# **VIEW-VEDERI**

•**Ce este o vedere**

•**Care sunt avantajele folosirii vederilor**

•**Cum se creează o vedere**

•**Cum se șterge o vedere**

•**Cum se pot actualiza datele dintr-o tabelă prin intermediul unei vederi**

•**Când se pot modifica datele prin intermediul unei vederi.**

- Uneori, din motive de securitate, este de dorit ca anumitor utilizatori să nu li se permită să aibă acces nelimitat la o tabelă, ci doar la datele ce se găsesc în anumite coloane ale acestei tabele.
- De exemplu, într-o firmă, contabila firmei nu va avea acces la coloanele ce se referă la proiectele în care sunt implicaţi la momentul actual fiecare angajat al firmei, însă va avea cu siguranţă acces la date privind salariul, tariful orar cu care este plătit fiecare angajat, numărul de ore lucrate etc. Pe de altă parte, bibliotecara de la biblioteca firmei, nu va avea acces la datele privind salarizarea personalului ci doar la datele personale ale angajaţilor (adresa, telefon, email etc).
- Pentru a putea da acces parţial la o tabelă, vom folosi ceea ce numim vederi (sau views).
- **O vedere este o tabelă virtuală, pentru care nu sunt memorate date propriu-zise ci doar definiţia vederii, care are rolul de filtrare a datelor.**

 Vederile sunt reprezentări logice ale tabelelor existente şi funcţionează ca nişte ferestre prin intermediul cărora pot fi vizualizate şi modificate datele din tabelele fizice

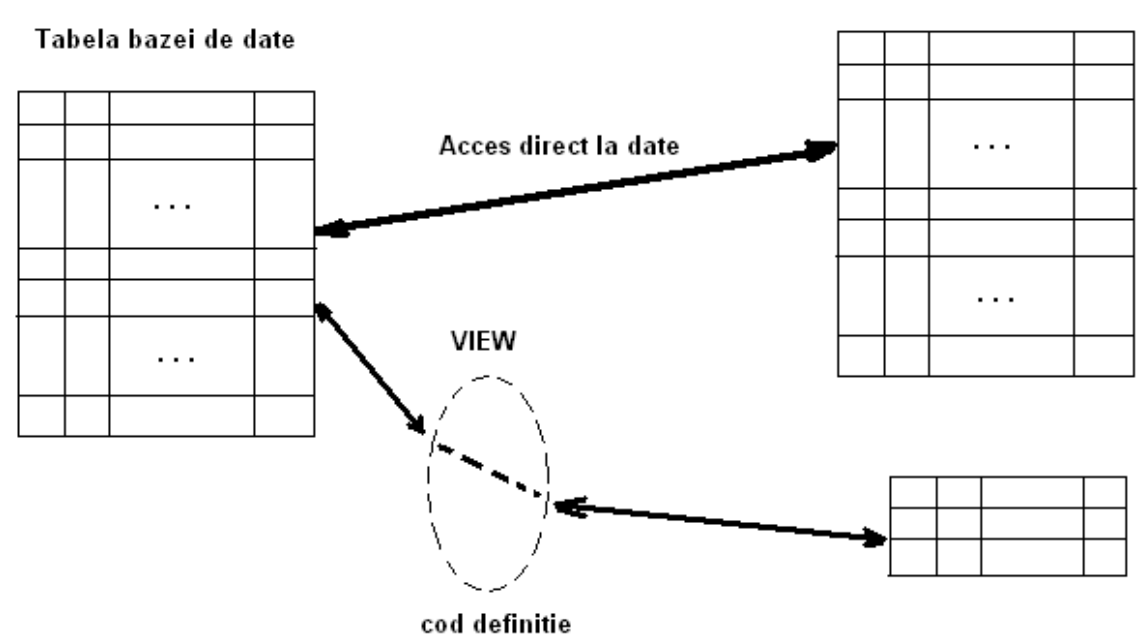

Acces direct şi indirect (printr-o vedere) la o tabelă

#### Date accesibile utilizatorilor

- Pe lângă faptul că oferă protecţie mărită a datelor, vederile mai au un mare avantaj: ele reduc în mod considerabil complexitatea interogărilor pe care utilizatorii trebuie să le scrie. O vedere poate fi construită folosind operaţii complexe de join, care rămân "ascunse" utlizatorului vederii respective, care va folosi interogări simple.
- La crearea unei vederi se va folosi o subinterogare, oricât de complexă, însă aceasta **NU** poate folosi clauza **ORDER BY**.

# CREAREA ŞI ŞTERGEREA VEDERILOR

 Sintaxa generală de a comenzii pentru crearea unei vederi este:

## **CREATE OR REPLACE VIEW** *nume\_nedere*

## **AS** *subinterogare*

- o Opțiunea OR REPLACE poate lipsi, aceasta fiind utilă atunci când dorim să modificăm o vedere deja existentă.
- De exemplu, următoarea comandă creează o vedere simplă pe baza tabelei **employees**:

# **CREATE OR REPLACE VIEW v1 AS**

**( SELECT first\_name||' '||last\_name as Nume,** 

**salary**

**FROM employees WHERE department\_id=20)**

 După cum am precizat, o vedere se poate construi folosind mai multe tabele, ca în exemplul următor: **CREATE OR REPLACE VIEW v2 AS ( SELECT a.nume ||' '|| a.prenume AS Angajat, b.nume ||' '|| b.prenume AS Sef, c.nume as Firma, d.nume as Job FROM angajat a, angajat b WHERE a.id\_manager = b.id(+) and a.idFirm=c.idFirm(+) and a.idJob=d.idJob(+)**

**)**

 **Observaţie.** În subinterogarea care defineşte o vedere, toate expresiile (nu și coloanele simple) trebuie să aibă asociate un alias pentru a putea fi ulterior referite în interogări.

 Cum putem interoga aceste vederi? Ele pot fi folosite ca orice tabelă obişnuită, atât în interogări cât şi în operaţiile de actualizare (adăugare, modificare, ștergere), asupra acestora din urmă însă vom reveni în paragrafele următoare. Putem scrie de exemplu:

### **SELECT nume, salary FROM v1**

**WHERE nume like '%a%'**

**o** sau

## **SELECT angajat, sef, firma, job**

#### **FROM v2**

O vedere poate fi şterasă cu comanda

### **DROP VIEW nume\_vedere**

 **Atenţie!** Ştergerea unei vederi nu afectează în nici un fel datele din tabelele pe baza cărora s-a creat vederea. Toate modificările realizate asupra tabelelor prin intermediul vederii rămân valabile şi după ştergerea acesteia.

# ACTUALIZAREA DATELOR PRIN INTERMEDIUL VEDERILOR

**o** În acest paragraf vom folosi pentru exemplificare tabelele **jucatori** şi **echipe** create cu ajutorul următoarelor comenzi:

**CREATE TABLE jucatori( id NUMBER(5) PRIMARY KEY, nume VARCHAR2(30) NOT NULL, prenume VARCHAR2(30), rating NUMBER(1) CHECK (rating BETWEEN 1 AND 5),**

**varsta NUMBER(2),**

**)**

**localitatea VARCHAR2(30) DEFAULT 'Timisoara', email VARCHAR2(30) UNIQUE**

Să creăm acum următoarele vederi:

#### **CREATE OR REPLACE VIEW**

**v1\_JucatoriTm AS**

**( SELECT id, nume, varsta, localitatea FROM jucatori**

**WHERE localitatea = 'Timisoara' )**

o şi

- **CREATE OR REPLACE VIEW v2\_Jucatori AS**
- **( SELECT nume, prenume FROM jucatori**

#### **WHERE rating IS NOT NULL)**

o Aşadar am creat o vedere pentru toți jucătorii din Timişoara. Putem interoga simplu această vedere:

#### **SELECT \* FROM v1\_JucatoriTm**

rezultatul fiind cel din tabelul alăturat:

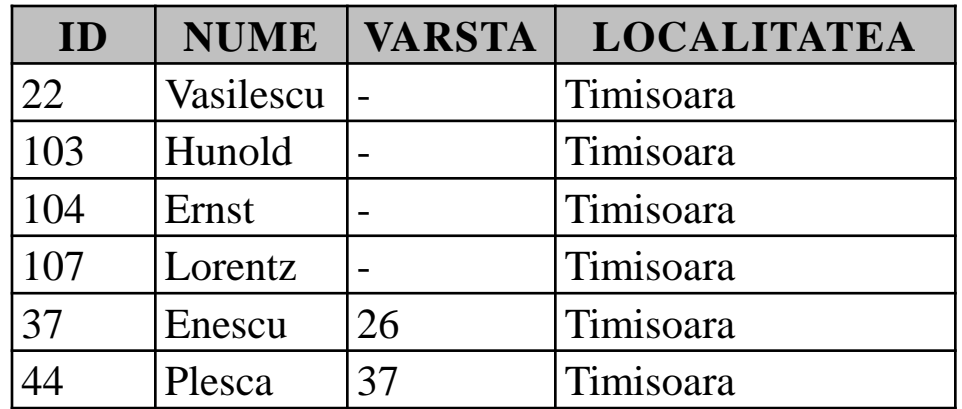

o iar comanda **SELECT \* FROM v2\_Jucatori** va afişa

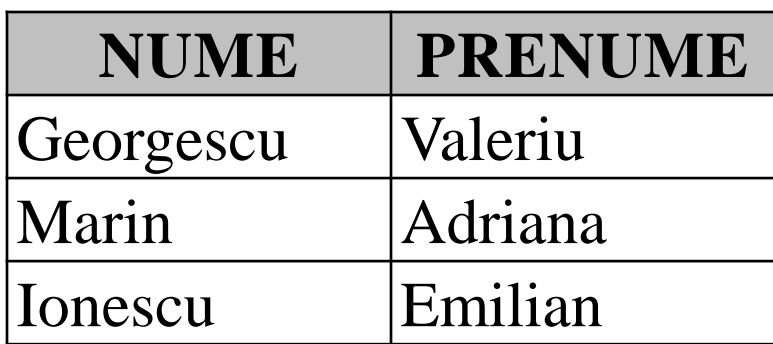

- Vom încerca acum, pe rând, să vedem cum funcţionează fiecare operaţie de actualizare a datelor.
- O vedere poate fi creată folosind opţiunea **WITH READ OPTION**, prin intermediul unei astfel de vederi neputându-se efectua nici o operaţie de actualizare. Aceste vederi sunt folosite doar pentru vizualizarea datelor:

# **CREATE OR REPLACE VIEW v4\_JucatoriTm AS**

### **( SELECT id, nume, varsta, localitatea**

**FROM jucatori**

## **WHERE localitatea = 'Timisoara' )**

## **WITH READ ONLY**

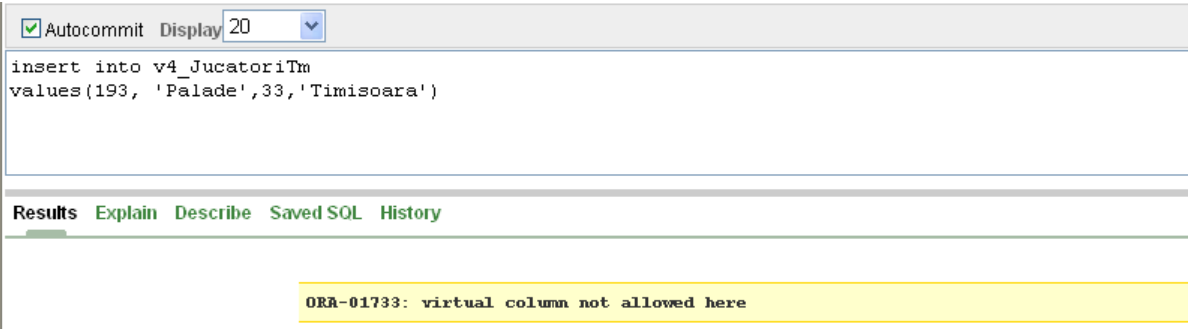

# **INSERAREA DATELOR PRIN INTERMEDIUL VEDERILOR**

- Încercăm să inserăm câte o înregistrare în tabela jucători prin intermediul celor două vederi create anterior:
- **insert into v1\_JucatoriTm**
- **values(210, 'Alexandrescu',41,'Iasi')**

## **insert into v1\_JucatoriTm values(210, 'Alexandrescu',41,'Iasi')**

- o Comanda funcționează perfect, deşi jucătorul nou inserat nu respectă domeniul vederii **v1\_JucatoriTm**, adică deşi putem vizualiza prin intermediul acestei vederi doar jucătorii din Timişoara, am reuşit totuşi să inserăm un jucător din altă localitate.
- Acest lucru ar putea crea probleme de securitate (am creat vederea tocmai pentru a restricţiona drepturile utilizatorilor).

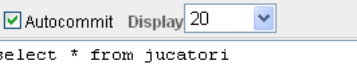

Results Explain Describe Saved SQL History

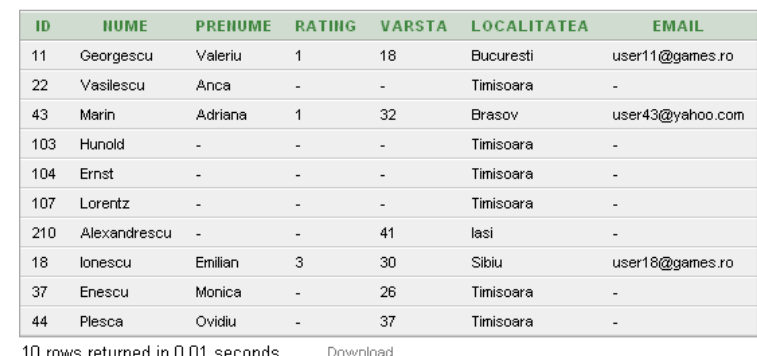

- Această problemă poate fi rezolvată prin folosirea opţiunii **WITH CHECK OPTION** la crearea vederii. Vom crea o nouă vedere **v3\_jucatoriTm** folosind această opţiune:
- **CREATE OR REPLACE VIEW v3\_JucatoriTm AS ( SELECT id, nume, varsta, localitatea FROM jucatori WHERE localitatea = 'Timisoara' ) WITH CHECK OPTION**
- De această dată nu mai putem insera valori care sunt în afara domeniului vederii

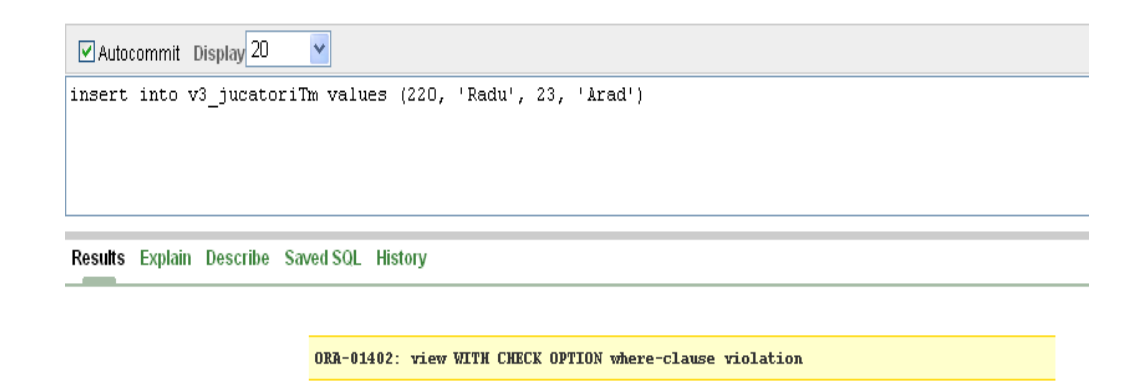

 Prin intermediul vederii **v2\_jucatori** nu vom putea insera linii în tabela **jucatori**, deoarece prin intermediul vederii nu avem acces la câmpul **id**, care fiind cheie primară nu poate fi iniţializată cu valoarea implicită **NULL**

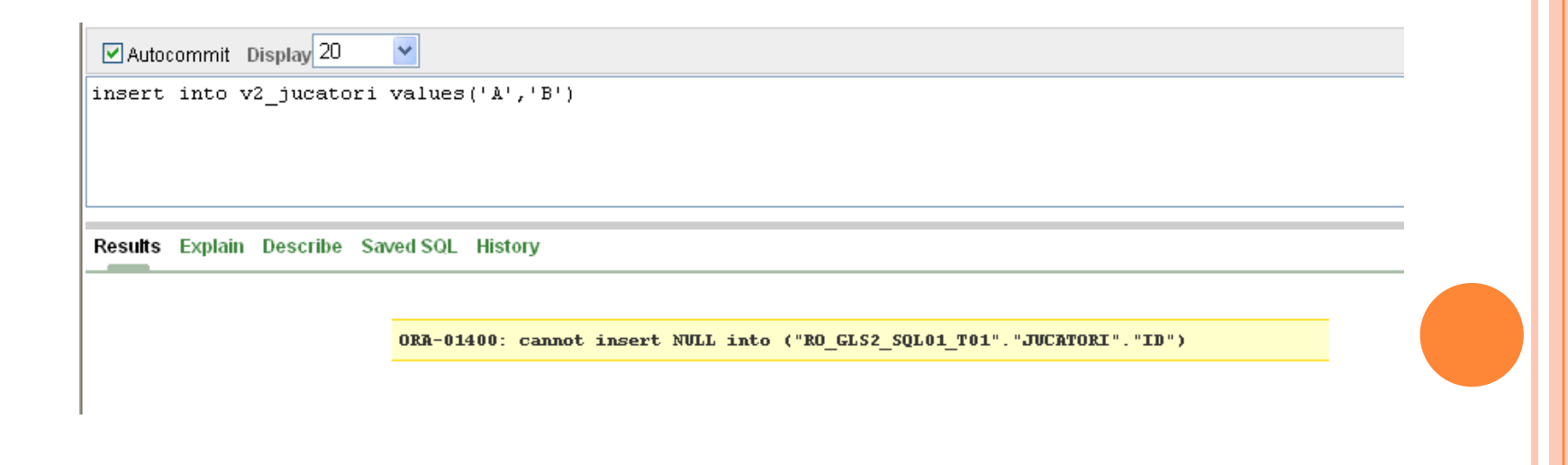

# **ŞTERGEREA DATELOR PRIN INTERMEDIUL VEDERILOR**

o La ștergerea unei înregistrări vom folosi comanda **DELETE** cu formatul deja cunoscut. Evident nu vom putea şterge din tabela decât liniile accesibile prin vederea respectivă. De aceea comanda:

#### **DELETE FROM v1\_jucatoriTm WHERE id=43**

- nu va genera nici o eroare, însă nu va şterge nici o linie întrucât jucătorul având **id**-ul **43** este din **Brasov**, deci nu avem acces la el prin intermediul vederii **v1\_jucatoriTm**.
- **o** Similar, nu vom putea folosi în clauza **WHERE** a comenzii **DELETE** coloane care nu sunt vizibile din vederea respectivă. De exemplu comanda

#### **DELETE FROM v2\_jucatori WHERE id=43**

o va genera o eroare, deoarece câmpul **id** este inaccesibil vederii

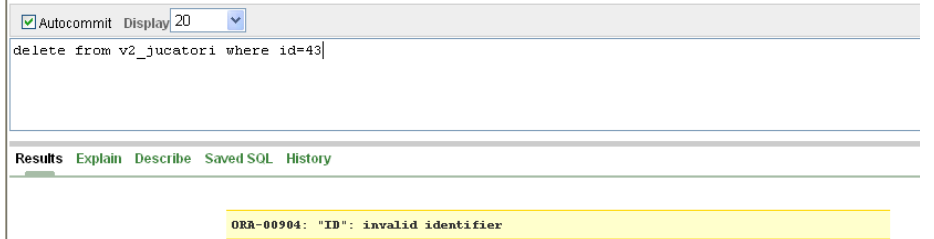

# Comenzile **delete from v2\_jucatori where prenume='Emilian'** şi **delete from jucatori where id=107** o sunt perfect funcționale.

# **MODIFICAREA DATELOR PRIN INTERMEDIUL VEDERILOR**

 Ca şi în cazul celorlaltor operaţii de actualizare vom putea modifica doar valorile liniilor şi coloanelor care sunt vizibile din vederea respectivă:

**update v1\_jucatoriTm**

**set varsta=13**

**where id=103**

# **RESTRICŢII PRIVIND UTILIZAREA VEDERILOR**

- Operaţiile de actualizare a datelor prin intermediul vederilor NU pot fi realizate în următoarele condiţii:
- actualizarea datelor (**ştergere**, **modificare**, **inserare**) nu se poate efectua dacă subinterogarea cu care s-a creat vederea foloseşte:
	- funcții de grup
	- clauza **GROUP BY**
	- clauza **DISTINCT**
	- pseudocoloanele **ROWNUM** sau **ROWID**
- nu se poate **modifica** un câmp calculat al unei vederi:
- De exemplu, dacă s-a creat vederea

#### **CREATE VIEW v5 AS**

#### **( SELECT id, nume, nvl(rating,0) rating**

#### **FROM jucatori)**

vom putea actualiza câmpurile id şi nume:

#### **UPDATE v5**

#### **SET nume='Eminescu'**

#### **WHERE id=37**

dar nu putem modifica valoarea din câmpul **rating** (fig. II.8.7.)

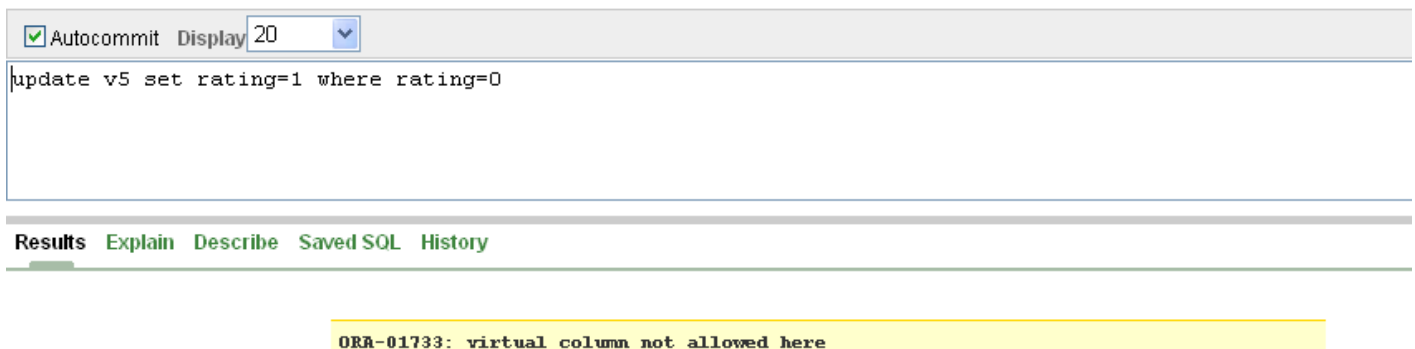

o Nu se poate insera o linie într-o tabelă prin intermediul unei vederi decât dacă toate coloanele **NOT NULL** ale tabelei sunt prezente în vedere.

In această lecție am învățat:

- Ce este o vedere
- Care sunt avantajele folosirii vederilor
- Cum se creează o vedere
- Cum se șterge o vedere
- Cum se pot actualiza datele dintr-o tabelă prin intermediul unei vederi
- Când se pot modifica datele prin intermediul unei vederi.